## **Create a Recurring Event**

Make an event a recurring one by clicking on the **Recurrence** button and select the settings in the **Appointment Recurrence** window.

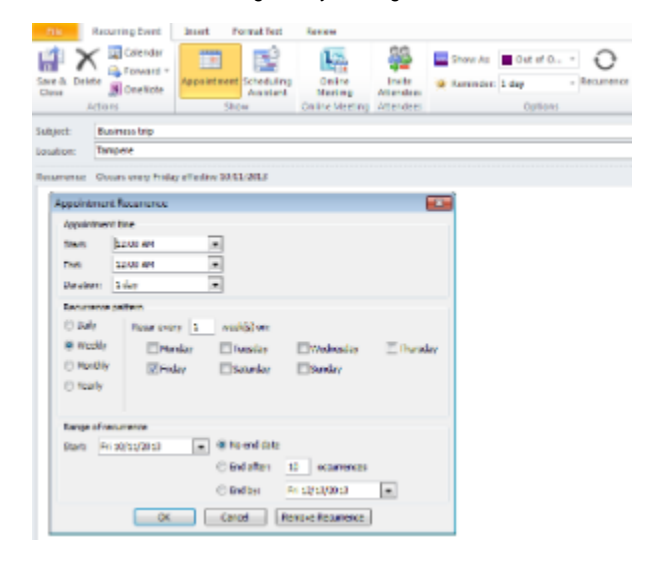

If the meeting is a recurring one but irregular, create first one meeting and drag it holding the Ctrl key down to other times.

[Toistuvan tapahtuman luominen](https://wiki.metropolia.fi/display/tietohallinto/Toistuvan+tapahtuman+luominen)